# **Оформление заявки на кредит по залог квартиры.**

#### **1. Как создать заявку:**

- Перейти по ссылке <https://forma.tinkoff.ru/homeequity>
- Нажимаем кнопку **«Создать заявку»**:

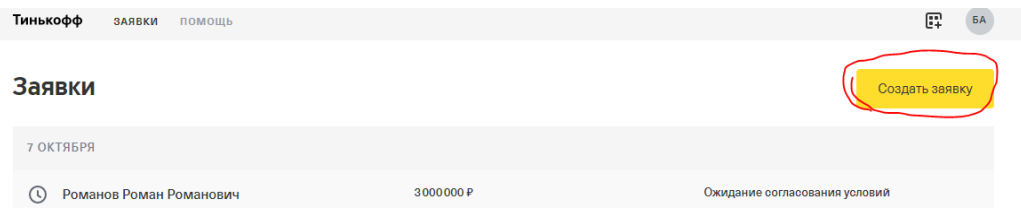

 Появляется окно заполнения данных (для удобства можно перетащить в анкету скан паспорта, тогда часть данных подгрузится автоматически):

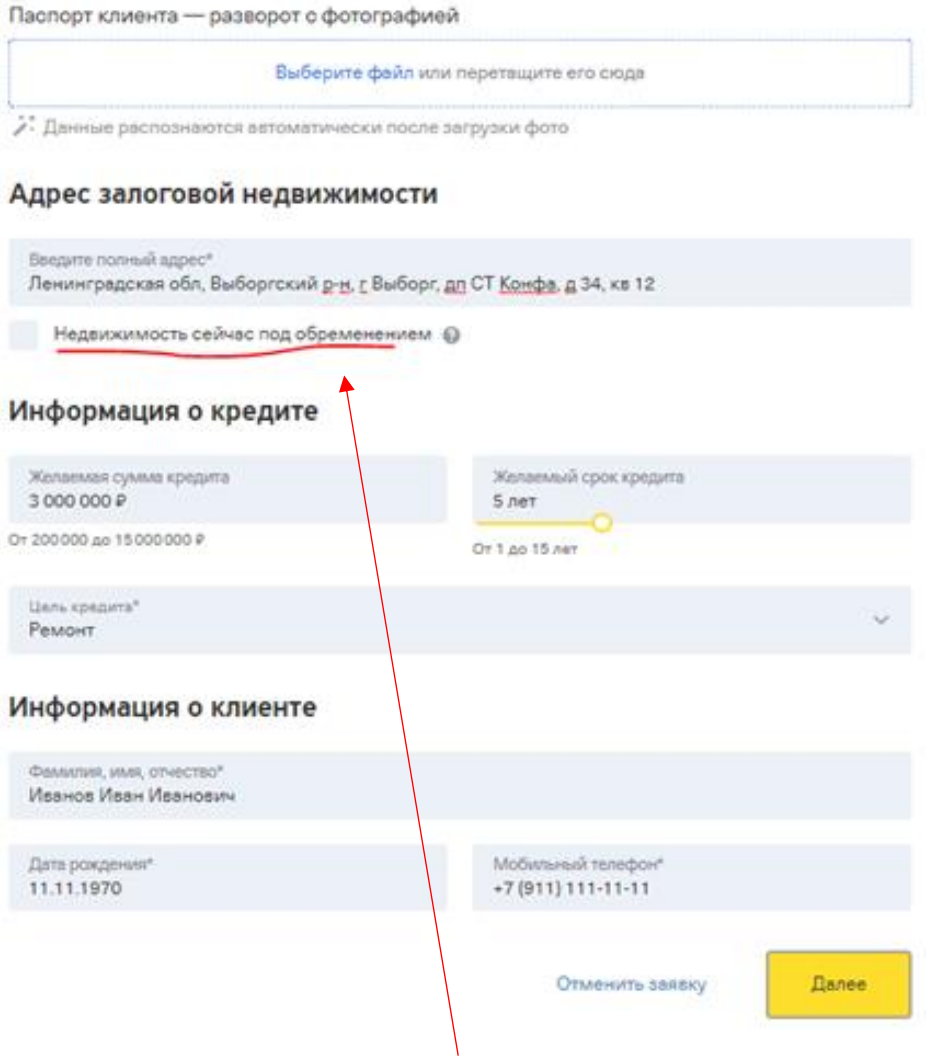

*\*Если недвижимость уже в залоге и нужно рассмотреть заявку как будто бы без обременения— не забудь проставить галочку как на скриншоте выше.*

После заполнения нажимаем кнопку **«Далее».**

## \*\*Если на этом этапе прервать заполнение данных, то заявка будет сохранена как черновик:

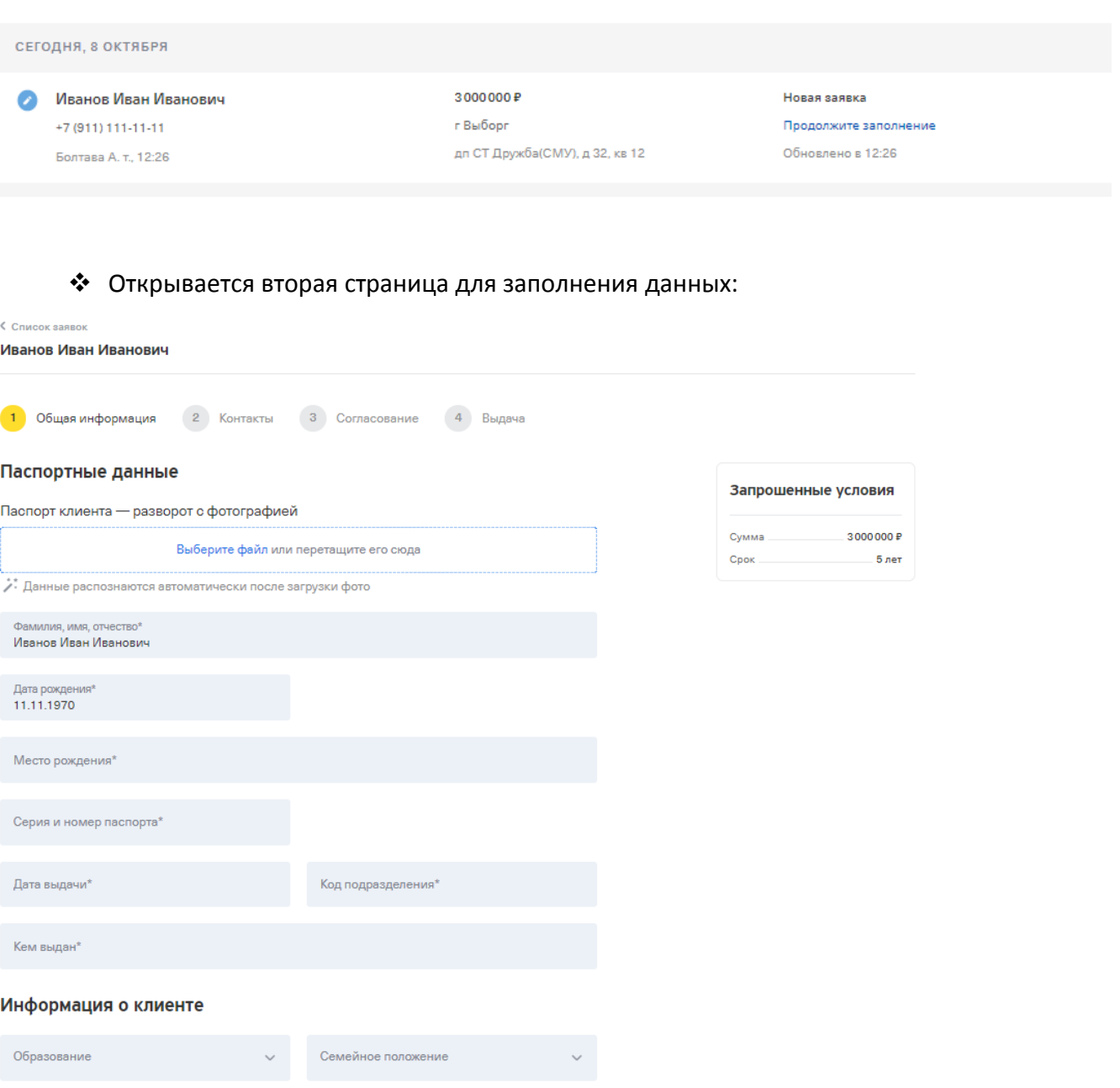

Сумма аренды квартиры

Персональный доход\*

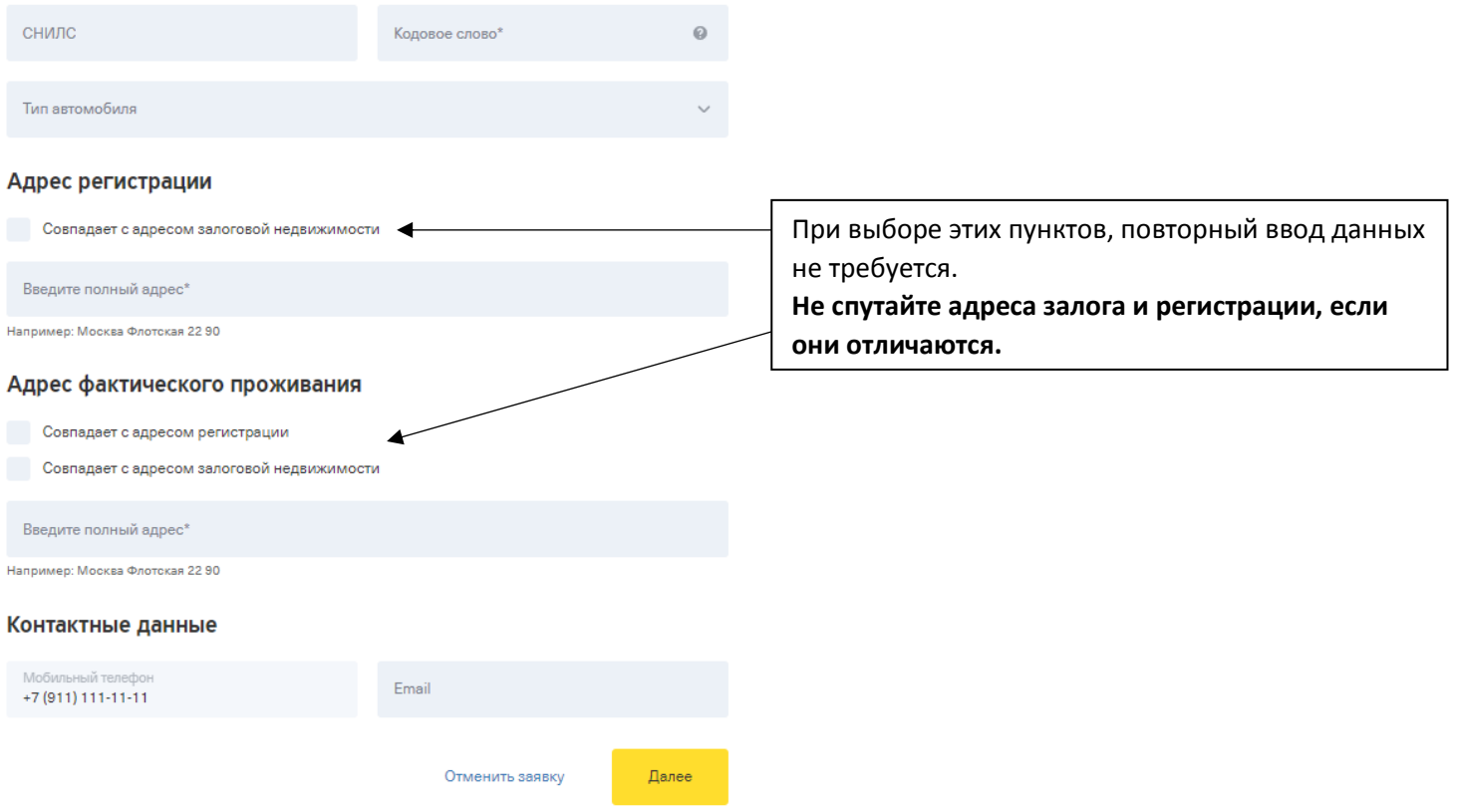

Заполняем данные и нажимаем кнопку **«Далее».**

Открывается последнее окно заполнения данных:

![](_page_2_Picture_25.jpeg)

## Собственники недвижимости ©

![](_page_3_Picture_57.jpeg)

## Финансовые созаемщики ⊕

![](_page_3_Picture_58.jpeg)

### Вносим данные и нажимаем кнопку **«Далее».**

Заявка отправляется в Банк, появляется окно:

![](_page_4_Picture_32.jpeg)

• На странице заявок тоже обновится информация:

![](_page_4_Picture_33.jpeg)

Согласование условий

Ожидаем согласования условий от банка

Отменить заявку

### • Если по заявке отказано:

![](_page_5_Picture_19.jpeg)

### • Если заявка одобрена:

![](_page_5_Picture_20.jpeg)

Отменить заявку

Далее

#### **3. Согласование условий по кредиту с клиентом**

![](_page_6_Picture_45.jpeg)

- Согласуй параметры кредита с клиентом и нажми кнопку **«Далее».**
- После этого клиенту набирает сотрудник банка, для назначения встречи по адресу залога.
- Во время встречи клиенту передадут все документы, а также дебетовую карту банка.
- После встречи банк отправляет документы на регистрацию в Росреестр, ориентировочно это занимает 5 рабочих дней.
- Как только залог зарегистрирован, партнер может самостоятельно с клиентом активировать кредит.

#### **4. Активация кредита:**

• На заявке обновится статус, и окно отобразится таким:

![](_page_7_Picture_2.jpeg)

Для активации кредита введите код из СМС, который будет отправлен клиенту на номер:  $+7(911)111-11-11$ 

![](_page_7_Picture_51.jpeg)

Повторная отправка через 52 секунды

Не приходит СМС

![](_page_8_Picture_0.jpeg)